# **D2000 OPC UA Server**

OPC Unified Architecture (OPC UA) is a protocol for industrial automation. This protocol, which is managed by OPC Foundation, is a successor of the successful and often used OPC (OPC DA or OPC Classic) protocol. Unlike its predecessor, it is not based on Windows technologies (OLE, COM), thus available also on other platforms (e.g. PLC Simatic, or Bernecker & Rainer).

**D2000 OPC UA Server** allows OPC UA third-party clients to access the objects of D2000 system - to read them and to write their values.

D2000 OPC UA Server is located in the installation directory of D2000 installation under the name "opcuaserver.exe" (i.e. "opcuaserver" on Linux and Raspbian).

# **Characteristics of D2000 OPC UA Server**

Support of **opc.tcp://** protocol

Support of identities:

- ANONYMOUS
- name:password

Support of security policies:

- None
- Basic128Rsa15
- Basic256
- Basic256Sha256

Message Security Modes:

- None
- Sign
- Sign&Encrypt

## **Configuration of an user for D2000 OPC UA Server**

For D2000 OPC UA Server to access the individual objects of D2000 system, it is necessary to create a user in D2000 system under which OPC UA Server logs in to D2000 Server. OPC UA Server receives access rights of this user. User name must be in "OPCUA\_User\_<process\_name\_opcua>" format For instance, if OPC UA Server is named "SELF.OUS" (default, the process name can be changed with /W switch), then the name of the relevant user will be "OPCUA\_User\_SELF". It is necessary to set this user's access rights to objects of D2000 system. These access rights will be monitored while reading /writing values by OPC client.

## **Configuration of D2000 OPC UA Server**

OPC UA Server configuration is read from a file. It is vital to specify the path to a configuration file by the starting parameter --cfg=<path\_to\_configuration\_fi le>, for example "opcuaserver.exe --cfg=c:\D2000\D2000\_APP\application1\opcuaserver\opcuaserver.conf". Sample configuration file is located in the [program directory](https://doc.ipesoft.com/display/D2DOCV12EN/Installation+Directory+Structure) in subdirectory Templates\opcuaserver\opcuaserver.conf.in (resp..

sys\templates\opcuaserver\opcuaserver.conf.in on Linux). In this file, some parameters are already preset. It is necessary to set at least pki\_ dir parameter and create a directory structure for [PKI.](#page-0-0)

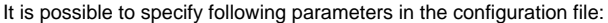

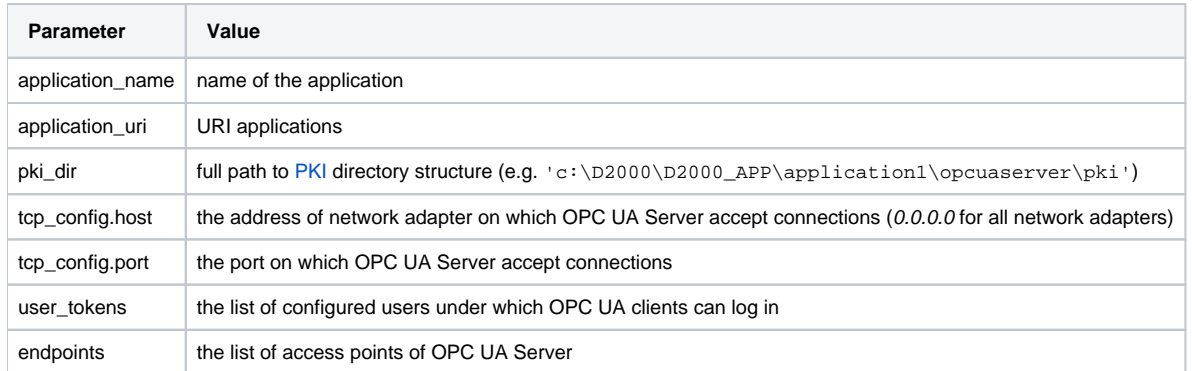

Configuration file is read during the OPC UA Server startup, so the adjustments of parameters in the file will show only after a restart. If PKI directory structure does not exist, OPC UA Server creates it (empty, without keys and certificates), based on the settings of  $pki$ \_dir parameter.

# <span id="page-0-0"></span>**Configuration of PKI (public key infrastructure)**

For running a secure communication between OPC UA Server and OPC UA client, it is necessary for OPC UA Server to create PKI directory structure, private key and a certificate.

Directory structure consists of directories:

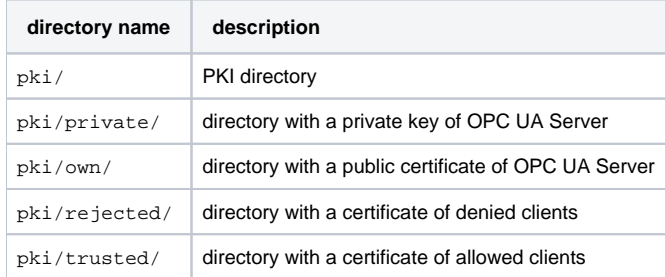

It is essential to secure the private key against an unauthorized access.⋒

Private key generation and certificate signing request using utility openssl:

openssl req -out csr.csr -new -newkey rsa:2048 -nodes -keyout pki/private/private.pem

Creation of self-signed certificate:

openssl x509 -req -days 365 -in csr.csr -signkey pki/private/private.pem -outform der -out pki/own/cert.der

#### **Management of OPC UA Clients certificates**

OPC UA Server sends its certificate to OPC UA client during establishment of a secured connection. When unknown OPC UA client connects, OPC UA Server rejects the client and saves their certificate into "pki/rejected/" directory. After that, administrator of D2000 application has to manually move that certificate into "pki/trusted/" directory. This ensures that server will consider the given client trustworthy and will accept the connection.

#### **Management of OPC UA Clients names and passwords**

Configuration of OPC UA clients' names and passwords is in the opcuaserver.conf configuration file. Only a single user token sample\_user with user name sample and password sample1 is predefined:

user\_tokens: sample\_user: user: sample pass: sample1

User tokens as well as anonymous access (ANONYMOUS) permitted for individual endpoints are defined in definition of respective endpoints:

basic256sha256\_sign\_encrypt: path: / security\_policy: Basic256Sha256 security\_mode: SignAndEncrypt security\_level: 4 user\_token\_ids: - ANONYMOUS - sample\_user